# Blog du Prof T.I.M. Technologies Informatique & Multimédia

# Formation Moodle Débutant - Janvier - Mars 2021

# Table des matières

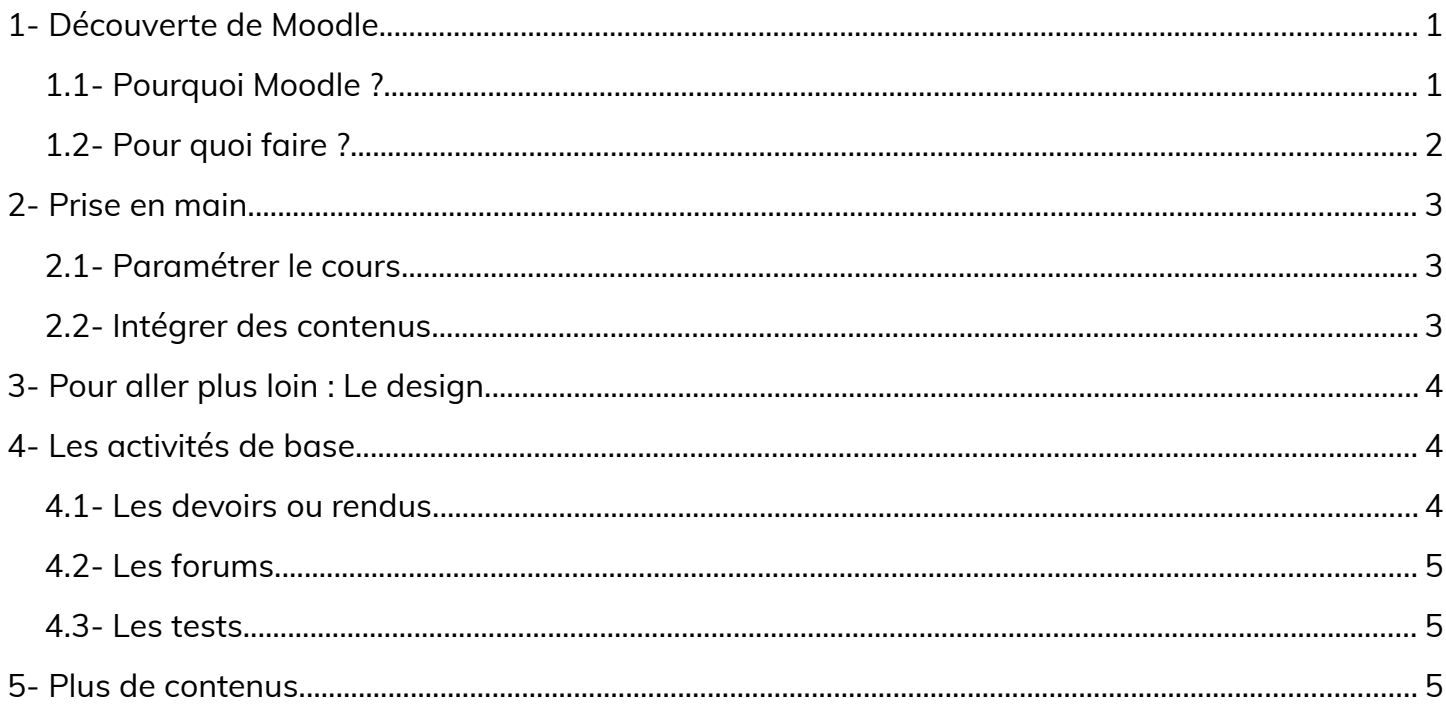

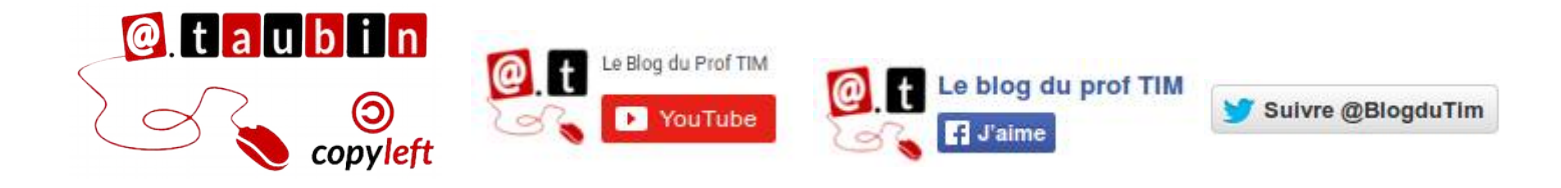

https://blogs.lyceecfadumene.fr/informatique

# **Formation Moodle Débutant – Janvier – Mars 2021**

**L'ensemble des ressources** est disponible en ligne :

**<https://tinyurl.com/moodle-debutant>**

#### **Pour sélectionner les participants :**

- Priorité donnée aux participants à la formation scénarisation
- Ne pas connaître Moodle
- Disposer d'une plateforme Moodle dans son établissement (le centre s'engage à fournir un accès à cette instance de l'application aux participants)

#### **Modalités**

- Une journée de formation
- Organisée à Merdrignac
- Se munir d'un « cours » qu'on souhaiterait mettre sur la plateforme.

# <span id="page-1-1"></span>**1- Découverte de Moodle**

"Moodle est une plateforme d'apprentissage en ligne (en anglais : Learning Management System ou LMS) libre distribuée sous la Licence publique générale GNU écrite en PHP. [...] Outre la création de cours à l'aide d'outils intégrés (ressources et activités) à l'usage des formateurs, Moodle offre des possibilités d'organisation des cours sous forme de filières (catégories et sous-catégories, cohortes…) qui lui donnent également des caractéristiques propres à la mise en place de dispositifs complets d'enseignement." **[wikipédia](https://fr.wikipedia.org/wiki/Moodle)**

# <span id="page-1-0"></span>**1.1- Pourquoi Moodle ?**

Moodle est utilisé par plus de 60% des établissements d'enseignement supérieur dans le monde. L'Enseignement Agricole Breton n'est pas en reste.

# **ACOUSTICE : <https://acoustice.educagri.fr/>**

ACOUSTICE (ACcompagnement Ouvert à l'USage des TICE) est un dispositif basé sur un grand plan de formation et d'échanges de pratiques à destination des

enseignants/formateurs. Il fait l'objet d'un chantier national développé par les DRTIC. Il tourne avec Moodle.

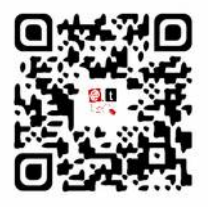

#### **Voici 2 cours intéressants pour vous :**

- Le b. a.-ba Moodle : construire un parcours : **[https://acoustice.educagri.fr/course/view.php?](https://acoustice.educagri.fr/course/view.php?id=85) [id=85](https://acoustice.educagri.fr/course/view.php?id=85)**
- Moodle + : **<https://acoustice.educagri.fr/course/view.php?id=412>**

MoodEA : Le **[CNERTA](https://cnerta-web.fr/)** propose des plateformes de formation sur mesure pour créer des formations avec une solution e-learning attrayante (Moodle). Voici quelques exemples (en plus d'acoustice) :

- •**<https://moodea-paysdelaloire.educagri.fr/>**
- **<https://moodea-centre-val-de-loire.educagri.fr/>**
- •**<https://www.capeval.chlorofil.fr/>**

TOUTATICE : **[L'ENT](https://www.toutatice.fr/portail)** breton propose à chaque lycée une instance de Moodle accessible à tous les enseignants et les élèves. Cela ne concerne pas les CFA-CFPPA.

# <span id="page-2-0"></span>**1.2- Pour quoi faire ?**

Je vous propose le témoignage d'une enseignante en sciences et techniques horticoles qui utilise Moodle depuis 2013.

• Témoignage : les activités et les ressources dans Moodle : **<https://tinyurl.com/moodle-debutant-temoin-1>**

« Avancer petit à petit lorsqu'on débute : au départ, j'ai commencé par mettre des ressources à disposition des élèves, j'ai diversifié ces ressources, puis j'ai proposé des activités, et enfin j'ai construit des parcours de formation.

Ne pas voir Moodle comme un outil remplaçant le cours classique mais plutôt l'envisager comme un complément ou une aide à la formation en présentiel. »

- Les **ressources sont des contenus passifs** : la page, l'étiquette et le dossier.
- Les **activités impliquent une action de la part du participant** : les forums, les tests et les devoirs.
- Guide des outils Moodle pour l'enseignant : **<https://tinyurl.com/moodle-debutant-guide>**

# <span id="page-3-2"></span>**2- Prise en main**

La première étape consiste à réfléchir l'organisation de vos cours. Il n'y a pas de règle, cela dépend de votre manière de gérer les apprentissages. Il faut prendre l'attache du responsable de votre plate-forme car une "méthode" a peut-être été décidée au niveau de votre centre.

Un espace de cours correspond à la mise en relation d'un.e ou plusieurs enseignant.e.s, un ou plusieurs groupes (ou cohortes) d'apprenants et un intitulé (exemple : MG4 Informatique). On peut donc envisager des

cours pour tout un niveau (toutes les premières professionnelles), tout un module, tout un chapitre, etc.

Souvent, c'est votre administrateur de site qui créera cet espace pour vous. Cela garantit une homogénéité sur la plateforme (2 cours ne peuvent pas avoir le même nom). J'ajoute qu'il est impératif de former vos apprenants au maniement de Moodle. Cela demande un temps d'adaptation plus ou moins long (surtout dans les petits niveaux).

# <span id="page-3-1"></span>**2.1- Paramétrer le cours**

**Vous pouvez regarder le tutoriel sur le paramétrage d'un cours dans Moodle :**

•**<https://youtu.be/e3bjAHBemVo>**

**Voici quelques éléments à paramétrer :**

- Nom, Image de cours
- Format du cours (une section par onglet, tuile, thématique, ...)
- Suivi d'achèvement : oui
- Renommer les rôles : étudiant, élève, apprenti, stagiaire

# <span id="page-3-0"></span>**2.2- Intégrer des contenus**

**Vous pouvez regarder les tutoriels sur l'insertion de contenus dans Moodle :**

- Images, des textes, des liens : **<https://youtu.be/IRHy3UZcjiM>**
- Images contenus externes : **<https://youtu.be/4ihIJOp31mA>**
- Étiquettes et des fichiers :

**<https://youtu.be/SSFB7WSm-mA>**

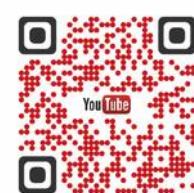

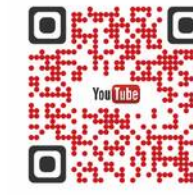

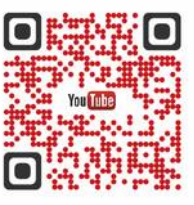

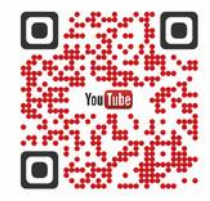

# <span id="page-4-2"></span>**3- Pour aller plus loin : Le design**

Une fois que vous avez intégré des éléments dans votre espace, se pose rapidement la question de leur accessibilité. Je vous propose

• **Témoignage : le design dans Moodle : <https://tinyurl.com/moodle-debutant-temoin-2>**

Fanny a ainsi créé de nombreux visuels : pour les cours, pour les consignes, pour les disciplines, pour les chapitres, pour les dates

un deuxième témoignage sur l'importance du design dans Moodle. Notre animatrice du CDR l'utilise activement depuis 2017.

de mise en ligne, pour les rendus et pour les informations de contact.

#### **Voici quelques uns des outils qu'elle utilise pour fabriquer ses visuels :**

- Paint.Net : **<https://www.getpaint.net/>**
- Canva : **<https://www.canva.com/>**
- Visme : **<https://www.visme.co/>**
- Piktochart : **<https://piktochart.com/>**
- Pixabay : **<https://pixabay.com/fr/>**
- Flaticon : **<https://www.flaticon.com/>**

# <span id="page-4-1"></span>**4- Les activités de base**

#### <span id="page-4-0"></span>**4.1- Les devoirs ou rendus**

**Vous pouvez regarder les tutoriels sur l'utilisation de l'activité devoir dans Moodle :**

• L'activité devoir permet de récupérer des travaux réalisés par les apprenants. :

**<https://youtu.be/TrciHvYe1h0>**

Les grilles de correction permettent de corriger un devoir directement sur Moodle. :

**[https://youtu.be/AoDEeb3Wx\\_E](https://youtu.be/AoDEeb3Wx_E)**

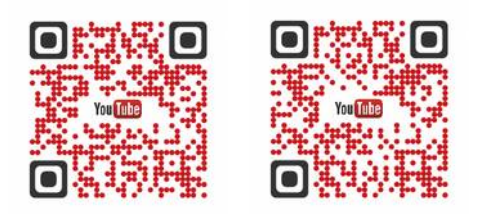

#### <span id="page-5-2"></span>**4.2- Les forums**

L'activité forum permet de donner la parole aux apprenants, d'échanger des fichiers, etc. **Vous pouvez regarder le tutoriel sur l'utilisation de l'activité forum dans Moodle :**

• Créer un forum : **[https://youtu.be/tb0jQCQTG\\_s](https://youtu.be/tb0jQCQTG_s)**

# <span id="page-5-1"></span>**4.3- Les tests**

Les tests permettent de faire de l'auto-évaluation. Ils sont un peu long à créer mais se corrigent tout seul !

**Vous pouvez regarder les tutoriels sur l'utilisation de l'activité test dans Moodle :**

• Créer une activité test :

**[https://youtu.be/V\\_fPbxFpX\\_A](https://youtu.be/V_fPbxFpX_A)**

- Glisser déposer sur une image : **<https://youtu.be/wGRk452aOEs>**
- Créer un appariement : **<https://youtu.be/rkNJy2oAu2s>**

# <span id="page-5-0"></span>**5- Plus de contenus**

**Ma playlist complète sur l'usage de Moodle : <https://tinyurl.com/moodle-debutant-playlist>**

**Deux autres témoignages intéressants :**

- **Témoignage : le suivi et l'évaluation dans Moodle : <https://tinyurl.com/moodle-debutant-temoin-3>**
- **Témoignage : les quiz pour garder le contact et réviser dans Moodle : <https://tinyurl.com/moodle-debutant-temoin-4>**
- **Compte rendu du MenéMoot : <https://tinyurl.com/moodle-debutant-menemoot>**

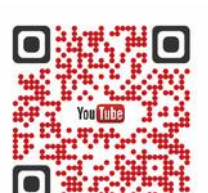

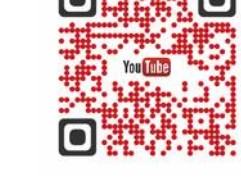

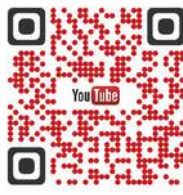

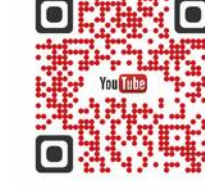

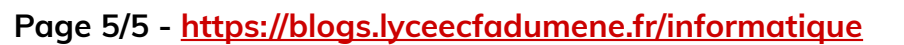